## **AK MiniLabor**

## **2. Kategorie: Chemie & Baukasten**

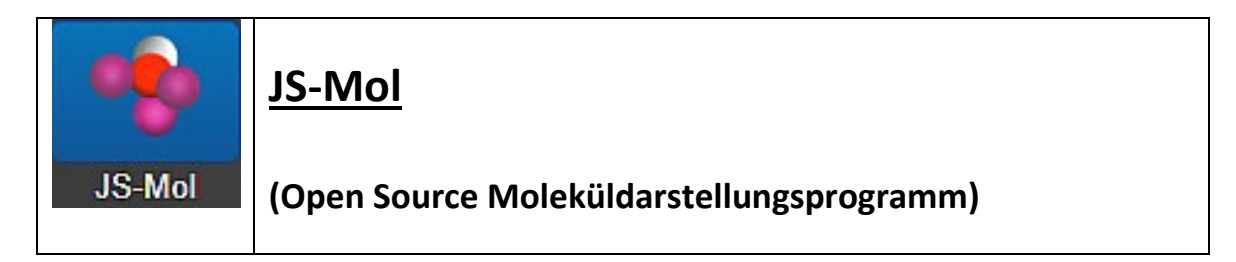

## **Programmbeschreibung:**

Die meisten der im Chemieunterricht vorkommenden chemischen Substanzen können in Form von "Kugeln und Stäbchen", nur als "Stäbchen", "gefüllt", als "Draht" und in "Orbitaldarstellung" ausgewählt werden.

## **Bedienungsanleitung**

Klickt man auf "Starte JS-Mol", so wird man aufgefordert eine "Substanz auswählen". In der Datenbank sind Moleküle gespeichert, so dass man evtl. den Filter benutzt – evtl. auch um einen Komplettnamen einzugeben.

Klickt man beispielsweise auf "Aceton" und "Kugeln & Stäbchen", so erhält man die abgebildete Darstellung. Durch Anklicken der weiteren Buttons lässt sich das Modell in "Stäbchen", "Gefüllt" oder als "Drähte" darstellen. "Orbitaldarstellung" zeigt die räumliche Ausdehnung des Moleküls und durch Ziehen/Tippen kann es gedreht und mit "pinch to zoom" vergrößert und verkleinert werden kann.

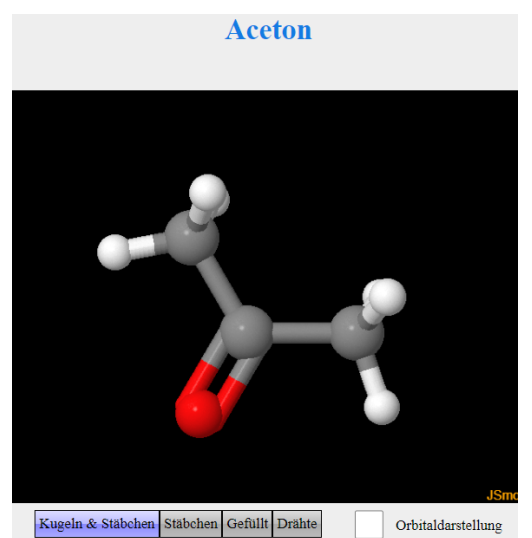

Sucht man z.B. Verbindungen, von deren Namen man nur weiß, dass die Silbe "dia" in diesen vorkommt, so gibt man bei Filter in Großoder Kleinschreibung "dia" ein.

Immerhin sind vier Verbindungen mit dieser Silbe in der Datenbank enthalten.

**Chemikalien** Filter: dia

1,2-Ethandiamin  $C_2H_8N_2$  (60,12)

EthylenDiamminTetraEssigsäure  $C_{10}H_{16}N_2O_8$  (292,4)

Pentandial

 $C_5H_8O_2$  (100,13)

Propandial  $C_3H_4O_2$  (72,07)